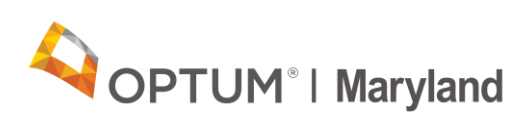

# **Maryland Medicaid - Traumatic Brain Injury Authorization Requests**

#### **Table of Contents**

#### **Page Contents**

- Incedo Provider Portal **[Navigation](#page-0-0)**
- **Entering Initial Authorization for** [TBI](#page-3-0)
- [After the Submission](#page-5-0)

#### **Summary**

This article provides steps to request an authorization for Traumatic Brain Injuries (TBI).

<span id="page-0-0"></span>**Incedo Provider Portal Navigation Back to top Rack to top** 

Follow the steps below to request authorization for Traumatic Brain Injuries.

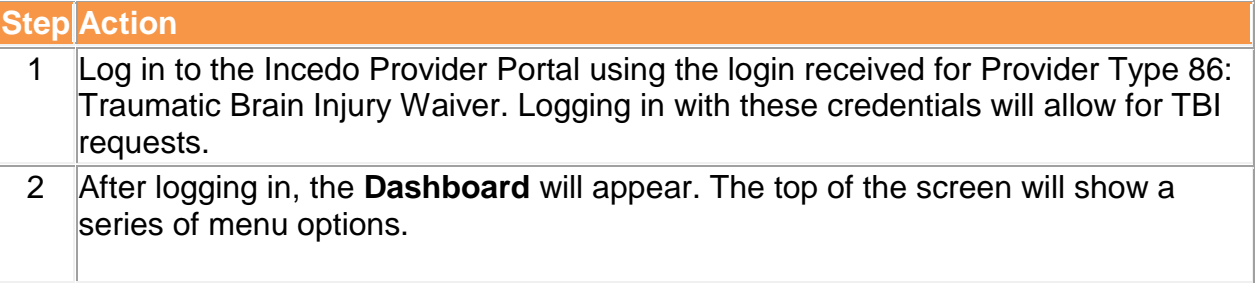

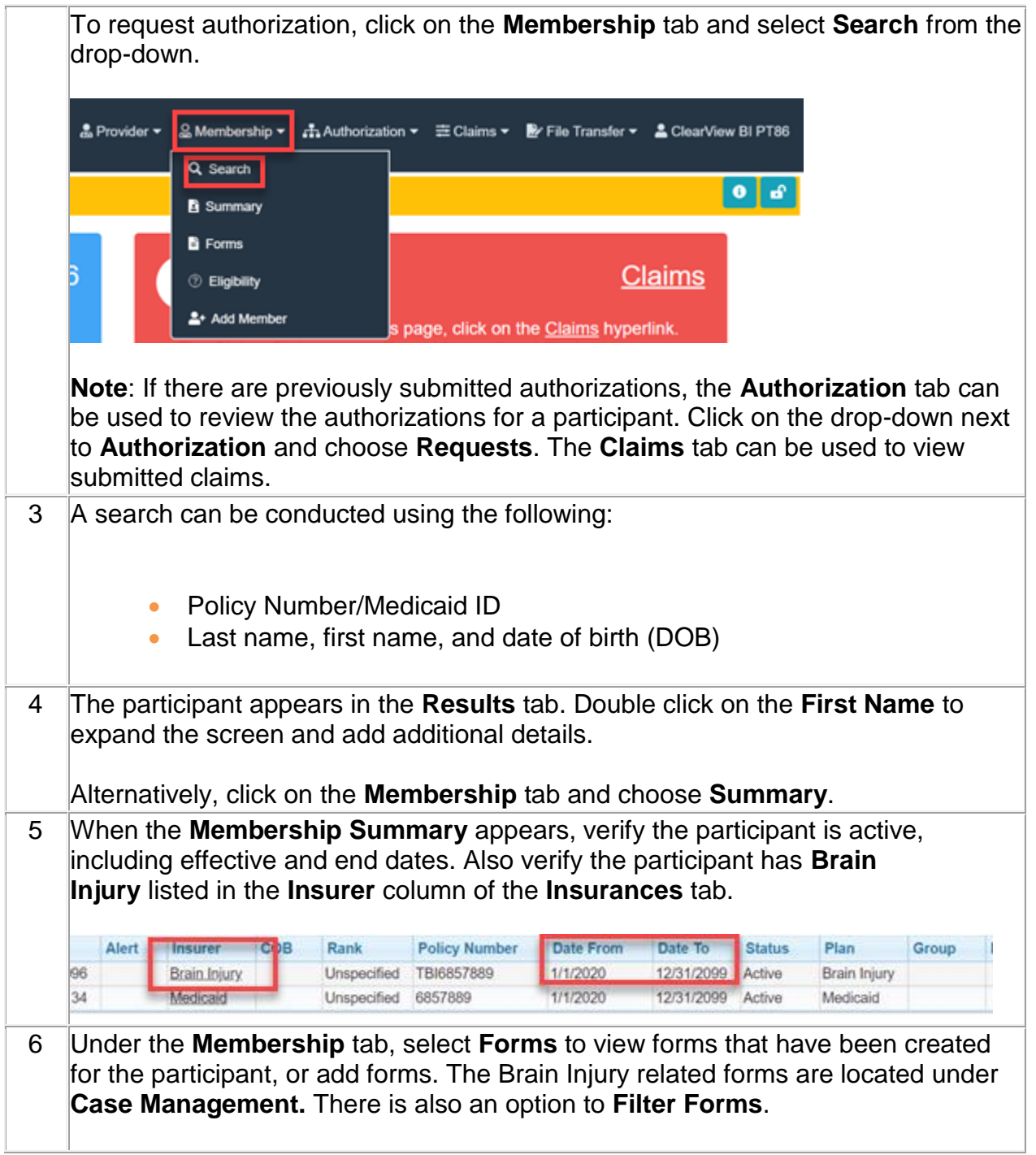

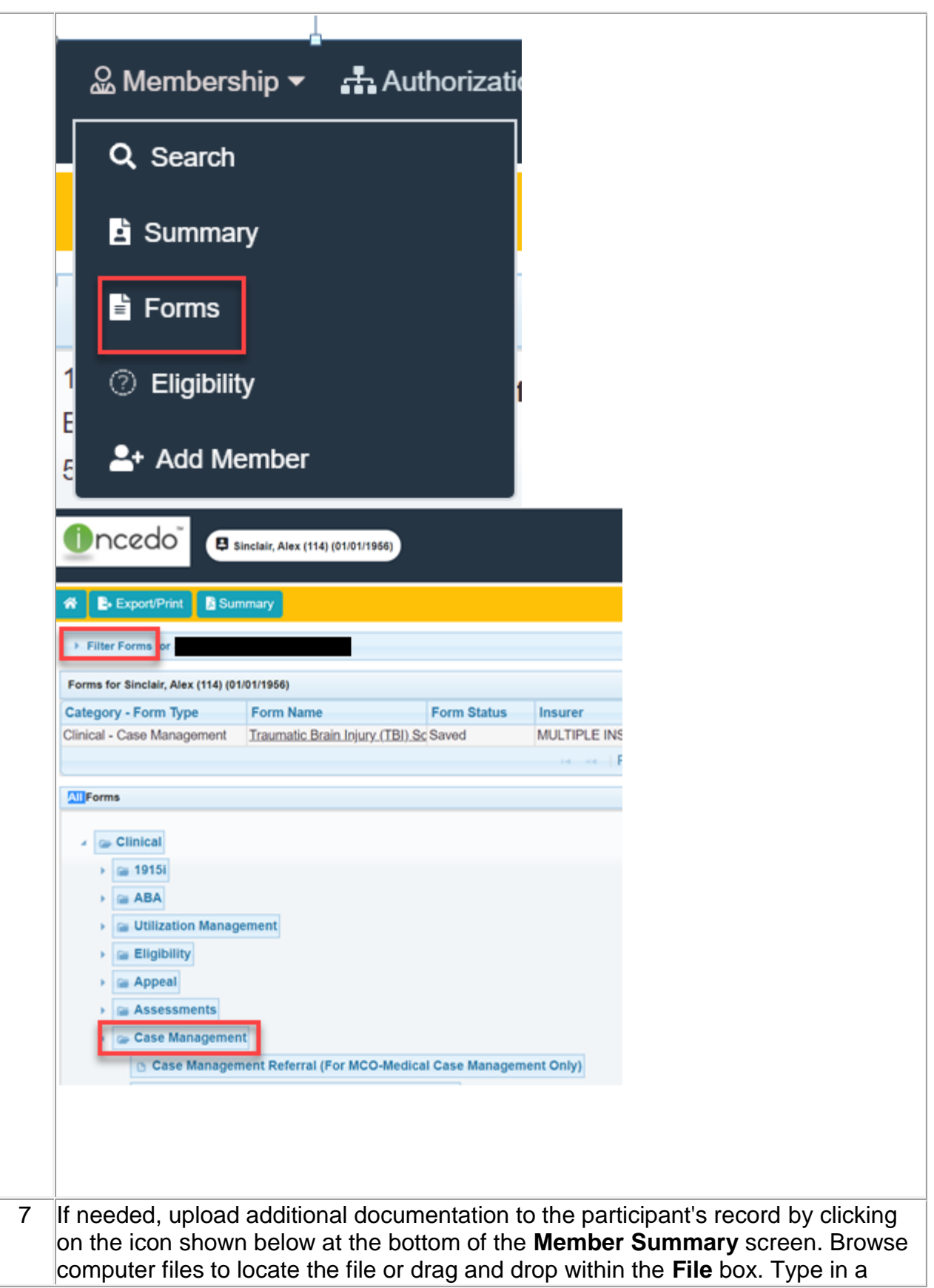

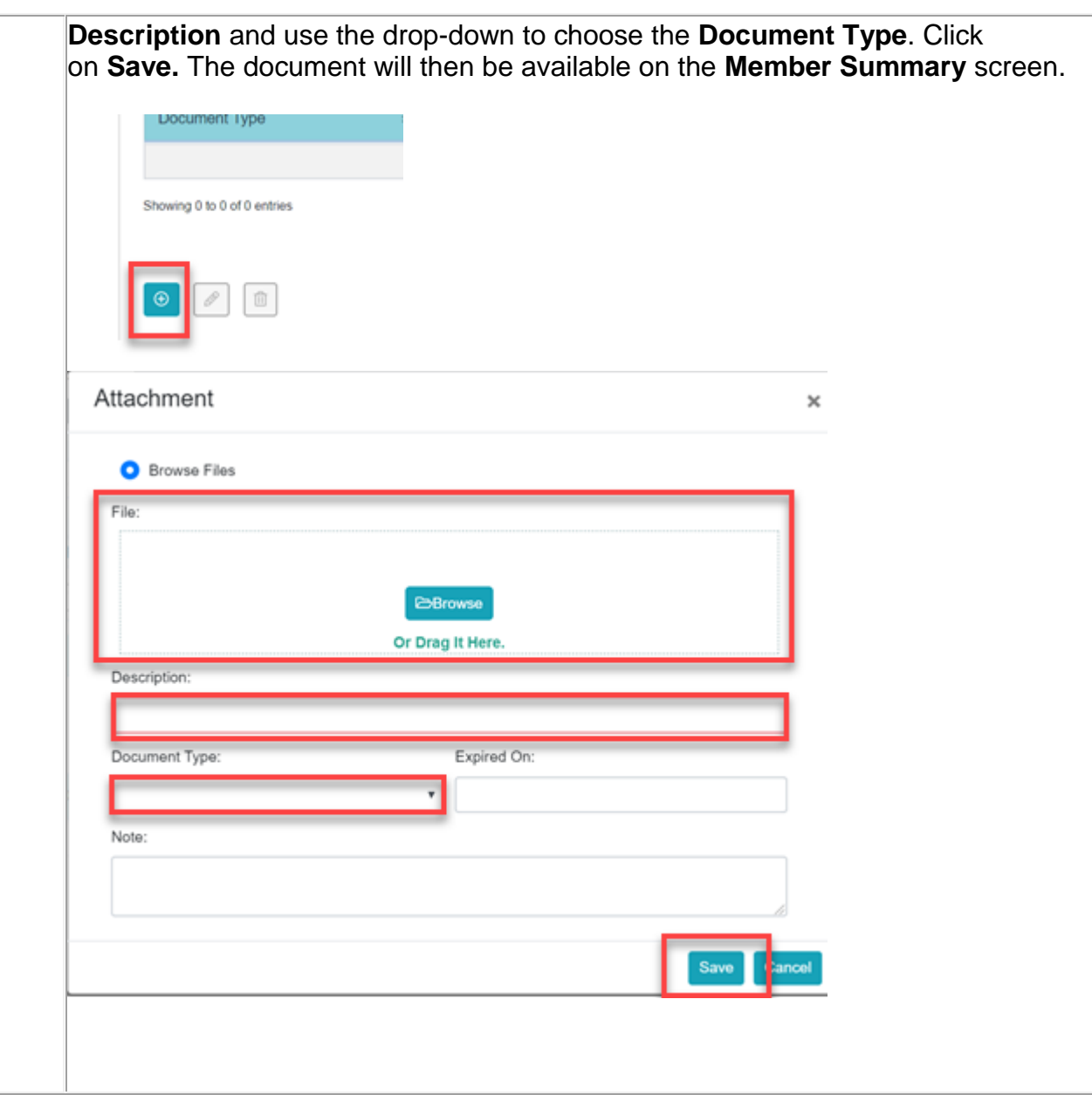

## <span id="page-3-0"></span>**Entering Initial Authorization for TBI** Back to top

Follow the steps below to enter an Initial Authorization (Pre-Certification) in the Incedo Provider Portal.

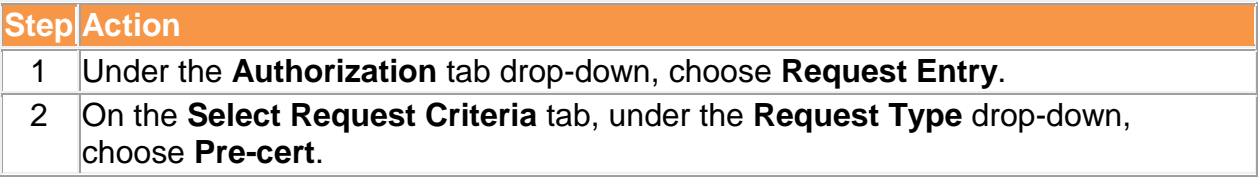

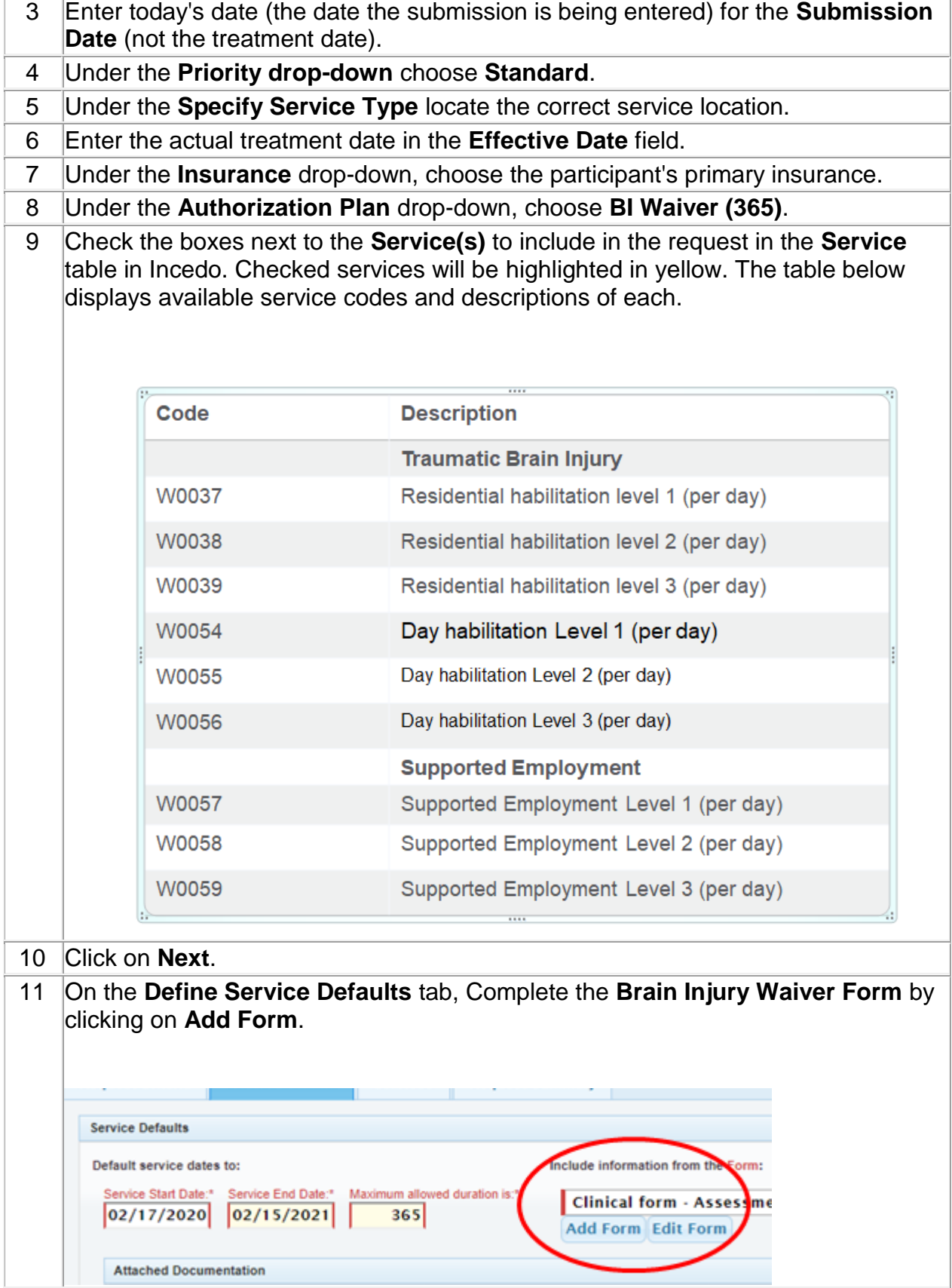

 $\Gamma$ 

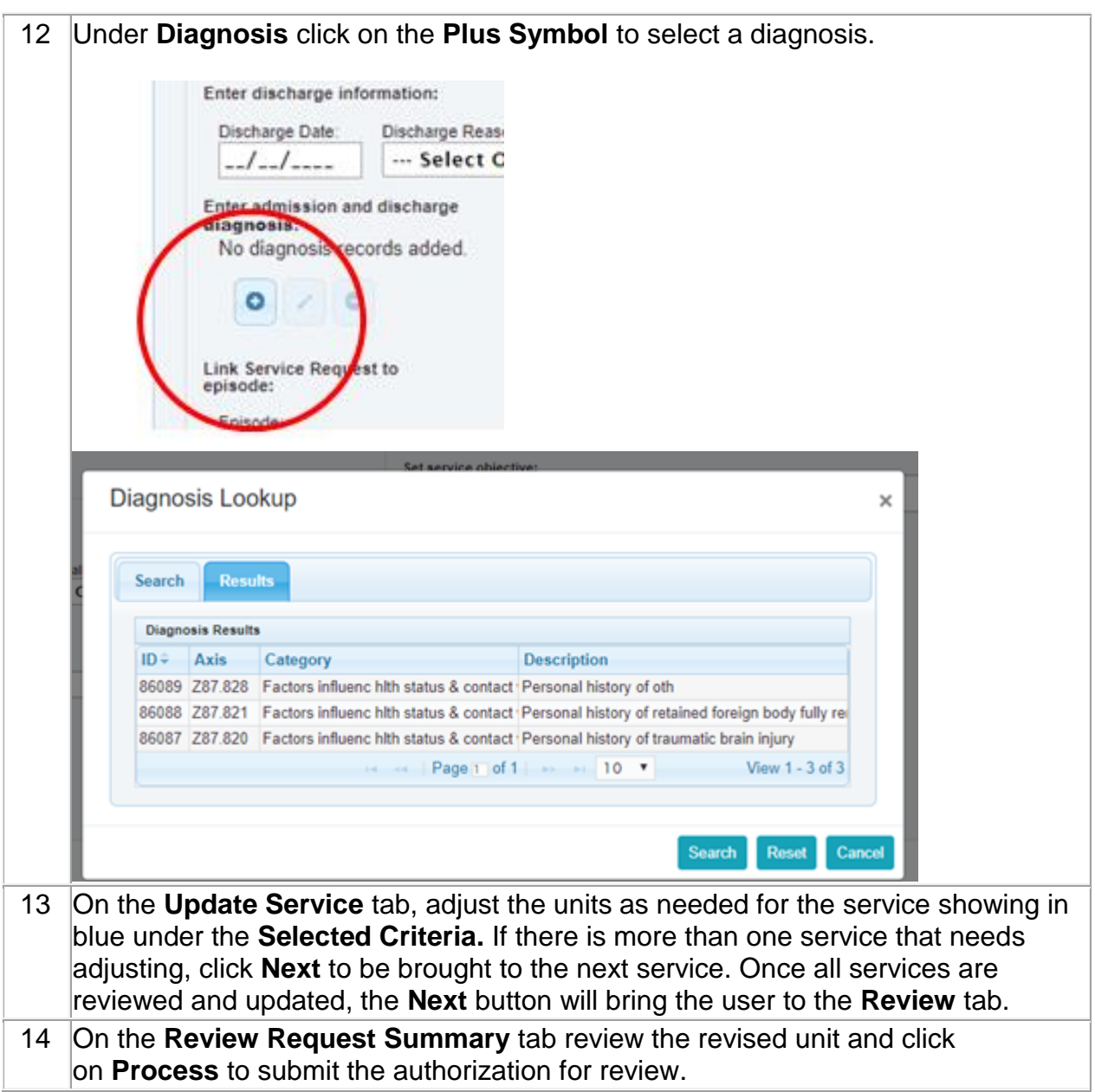

### <span id="page-5-0"></span>**After the Submission** Back to the Submission Back to the Back to top

TBI Waiver services are authorized and approved by the BHA's Office of Older Adults and Long-Term Services and Supports. When the authorization is complete, BHA is sent an automated notification that an authorization request has been submitted.

Once the authorization is reviewed and processed by BHA, the status will be updated. To view the status of authorizations, access the **Authorization** tab and choose **Requests**. Locate the request to check the status.

Once approved, the status will reflect the approval and an **Authorization #** will be assigned. When submitting claims for the authorization, use the **SR#** on the claim.

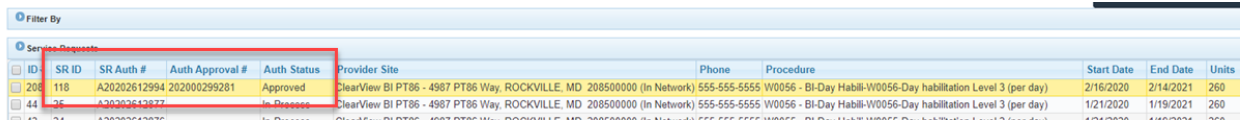

## **Revision History**

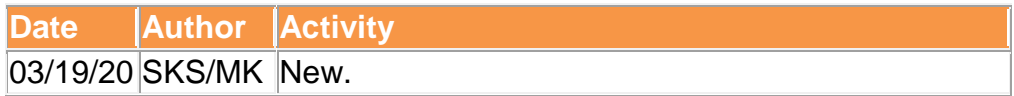